# Digitaler Bauantrag mit PrintForm

PrintForm unterstützt Sie auch bei der digitalen Einreichung Ihrer Antragsformulare. Sie füllen die Formulare wie gewohnt am PC aus und profitieren dabei von der komfortablen Verwaltung Ihrer Projekte und der automatischen Übernahme von Adressen und Stammdaten (Bauherr, Entwurfsverfasser, Bauvorhaben, Grundstücksdaten u.v.m.). Gleichzeitig haben Sie weiterhin in der PrintForm Ihre Projektdaten dauerhaft gespeichert.

Zur Zeit stellen wir Ihnen Schnittstellen zu den Bundesländern Baden-Württemberg, Bayern, Mecklenburg-Vorpommern und Berlin zur Verfügung. Weitere Bundesländer sind in Vorbereitung und werden sukzessive in PrintForm eingearbeitet.

## Und so einfach geht's:

### Bayern

Der digitale Bauantrag für Bayern ist vom Staatsministerium für Wohnen, Bau und Verkehr mit Unterstützung des Staatsministeriums für Digitales entwickelt worden. Aktuell ist er in 13 Unteren Bauaufsichtsbehörden gestartet. Es handelt sich um die Landratsämter Altötting, Augsburg, Bad Tölz-Wolfratshausen, Cham, Ebersberg, Hof, Kronach, Main-Spessart, Neustadt a.d.Waldnaab, Pfaffenhofen a.d.Ilm, Straubing-Bogen, Traunstein und Weilheim-Schongau.

#### Die bisherige "analoge" Antragstellung bleibt aber auch weiterhin möglich.

### Anleitung digitaler Bauantrag

- Legen Sie ein Projekt an und fügen Sie diesem wie bisher alle benötigten Formulare hinzu.
- Füllen Sie die Formulare wie gewohnt unter Zuhilfenahme des Stammdatenassistenten aus.
- Bereiten Sie die zusätzlichen Dokumente (siehe unten, z.B. amtlicher Lageplan, Bauzeichnungen etc.) als PDF vor, indem Sie das jeweilige Formular öffnen und den Button "Speichern als PDF" betätigen.

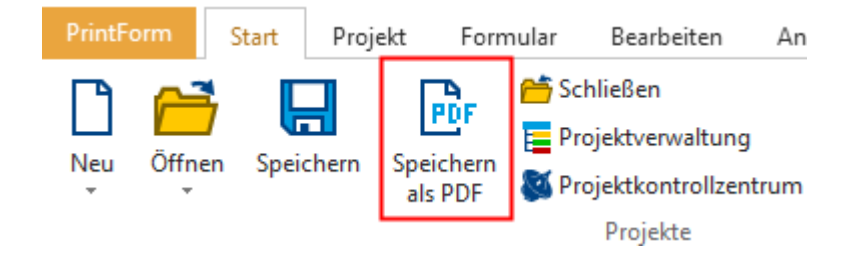

Die PDF wird erzeugt und dem Projekt hinzugefügt.

Markieren Sie das Projekt in der Projektverwaltung und wählen Sie im Menü "Start" den Button "Digitaler Bauantrag".

Projekt Formular Bearbeiten Ansicht EditForm Extra: æ Schließen **Drucken** Projektverwaltung Worschau Digitaler PDF Projektkontrollzentrum // Hintergrund ändern Bauantrag Projekte

Der Assistent wird geöffnet.

• Wählen Sie den betreffenden Landkreis aus.

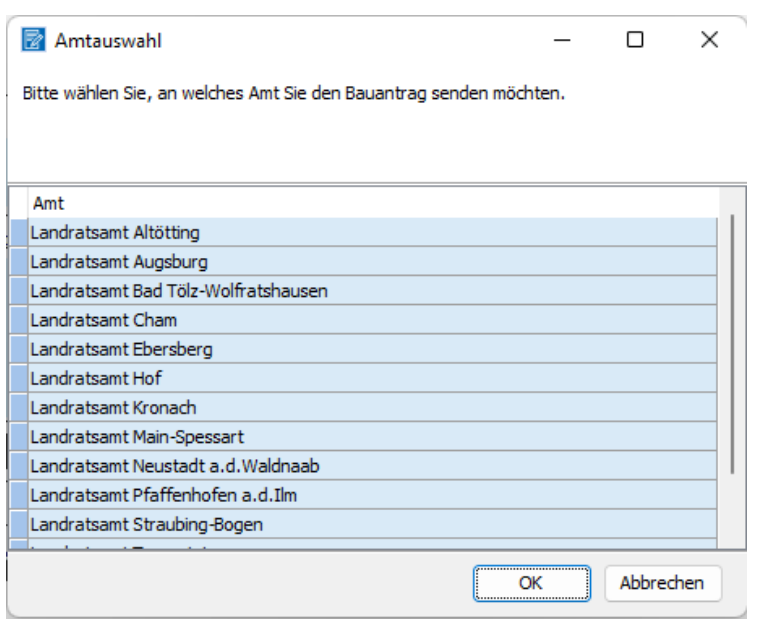

• Klicken Sie den Button "Starten" und melden Sie sich an, z.B. mit Ihrer BayernID. Folgen Sie weiter dem Assistenten. Ihre Eintragungen aus den Formularen wurden übernommen und können bei Bedarf weiter ergänzt werden.

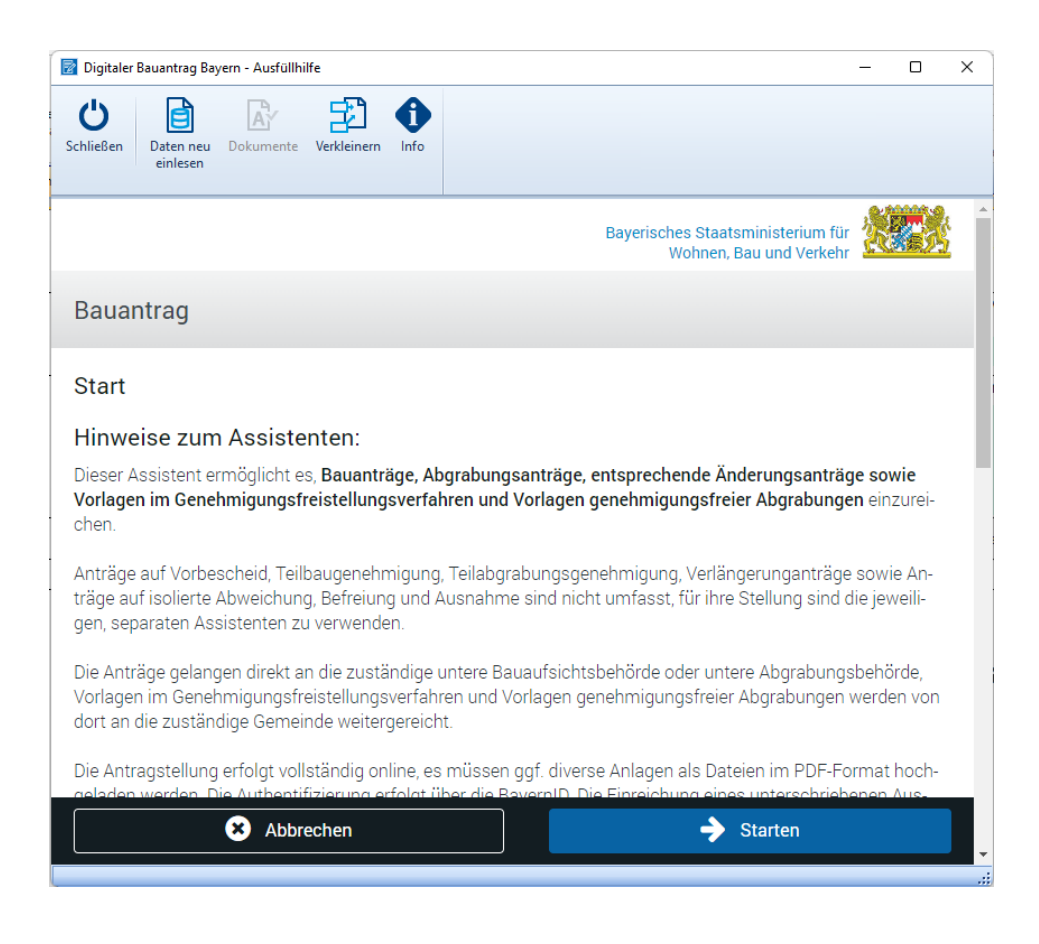

## Erforderliche Formulare

Folgende Formulare werden benötigt:

- Antrag auf Baugenehmigung/Antrag auf Abgrabungsgenehmigung (Anlage 1)
- Baubeschreibung zum Bauantrag (Anlage 2)
- Eventuell Antrag auf Befreiung/Ausnahme/Abweichung

Zusätzlich werden folgende Dokumente im PDF-Format verlangt:

- Amtlicher Lageplan (§ 3 Nr. 1 BauVorlV) (Pflicht)
- Bauzeichnungen (§ 3 Nr. 2 BauVorlV) (Pflicht)
- Berechnungen zum Maß der baulichen Nutzung (§ 3 Nr. 7 BauVorlV) (optional)
- Berechnungen von Flächen bzw. Rauminhalt (optional)
- Berechnungen zu den Baukosten (optional)
- Zustimmung zur Abstandsflächenübernahme / Abstandsübernahme (§ 3 Nr. 8 BauVorlV) (optional)
- Statistischer Erhebungsbogen (optional)

Die zusätzlichen Dokumente können Sie im Vorfeld vorbereiten und dann während des digitalen Bauantrages einfach "reinschieben". Auf diese Weise haben Sie wie bisher in der PrintForm den kompletten Bauantrag im Überblick.

## Weiterführende Informationen

[Verordnung über die digitale Einreichung bauaufsichtlicher Anträge und Anzeigen \(Digitale](https://www.gesetze-bayern.de/Content/Document/BayDBauV/)  [Bauantragsverordnung –](https://www.gesetze-bayern.de/Content/Document/BayDBauV/) DBauV)